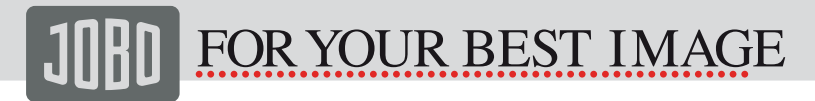

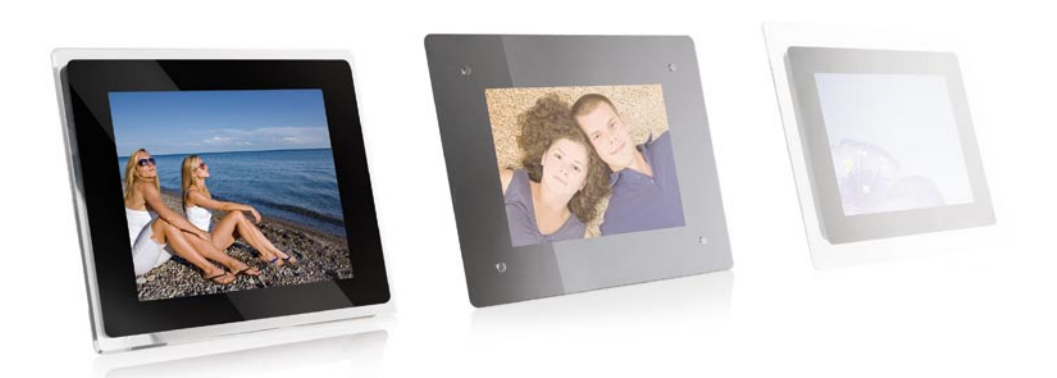

# Photo Display Mode d'emploi

PDJ120 / PDJ855 / PDJ152 / PDJ155

**PLUS DE 85 ANS D'EXPERTISE PHOTO** 

WWW.JOBO.COM

### **1. Introduction**

Félicitations pour votre achat du JOBO Photo Display!

Avant de mettre l'appareil en marche, lisez attentivement ce mode d'emploi et conservez-le pour un usage ultérieur. Ce mode d'emploi vous permettra d'apprendre davantage sur les nombreuses fonctions utiles de votre nouveau Photo Display. Nous vous souhaitons beaucoup de plaisir avec le cadre photo JOBO !

Le Photo Display vous permet de visionner vos photos numériques directement à partir de la carte mémoire de votre appareil photo numérique. Vous pouvez créer des diaporamas avec des effets de transition les plus variés ou même une image unique sur le cadre photo. Pour cela, vous n'avez pas besoin d'utiliser un PC !

Le cadre photo Jobo Photo Display est compatible avec les cartes mémoires suivantes : [Refere à section 3]

#### **1.1. Fonctions principales**

- Il suffit d'insérer la carte mémoire dans le cadre photo pour afficher des photos sur le cadre numérique
- Les cartes mémoires compatibles sont : [Refere à section 3]
- Affiche les photos numériques de format JPEG (sans ordinateur).
- Supporte jusqu'à 16 mégapixels de données d'images (format JPEG).
- Affiche la date et l'heure ainsi que la fonction alarme sur le cadre photo.
- Commande à deux voies : les fonctions principales peuvent être commandées à l'aide des boutons de l'appareil, toutes les fonctions peuvent être exécutées depuis la télécommande à infrarouge.
- USB 2.0 haute vitesse pour la connexion au PC.
- USB 1.1 (hôte) pour la connexion à l'appareil photo numérique, à GIGA one, Spectator ou d'autres disques durs externes USB.

#### **1.2. Consignes de sécurité et d'utilisation**

- Le JOBO Photo Display est uniquement prévu pour l'utilisation en intérieur.
- Pour éviter tout risque d'incendie, de courts-circuits ou de chocs électriques, n'exposez jamais l'appareil à l'eau, la pluie ou l'humidité.
- En outre, il est impératif de ne jamais obstruer les orifices de ventilation situés au dos du cadre photo.
- N'exposez pas le JOBO Photo Display L à la lumière solaire. L'insolation directe peut éventuellement provoquer des dommages.
- Utilisez toujours les boutons d'éjection des fentes pour carte mémoire pour les en retirer
- N'ouvrez jamais le boîtier du cadre photo. Vous risqueriez de provoquer une décharge électrique ! De plus, le cadre photo numérique ne comporte aucune pièce dont vous pouvez avoir besoin. Votre garantie deviendrait caduque en cas d'ouverture de l'appareil !
- N'utilisez pas le cadre photo Mirage L si de l'eau pouvait se condenser sur l'appareil.

#### **1.3. Nettoyage de l'écran LCD**

Manipulez l'écran avec précaution. Comme l'écran du JOBO Photo Display est en verre, il peut être rayé ou brisé. Au cas où il y aurait des empreintes digitales ou de la poussière sur l'écran, nous vous recommandons de nettoyer ce dernier avec un tissu doux (comme p. ex. un chiffon de nettoyage pour objectifs d'appareil photo). Si vous utilisez un nettoyant pour écran LCD acheté dans le commerce, n'appliquez pas le liquide de nettoyaqe directement sur l'écran. Mettez un peu de liquide sur le chiffon avant de nettoyer l'écran à l'aide du chiffon humide.

WWW.JOBO.COM

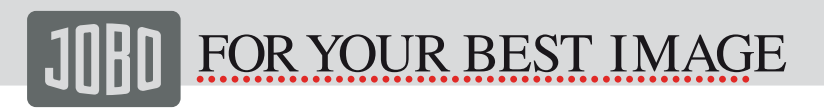

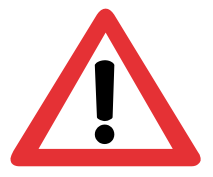

- Ce produit est un sous-produit LCD.
- Veillez à ce que l'appareil n'entre pas en contact avec des objets durs.
- Pour éviter tout risque d'incendie ou de décharge électrique, n'exposez jamais l'appareil à la pluie ou l'humidité.

#### 2. Mise en marche

- Fixez le pied du cadre photo au dos de l'appareil, raccordez alors une extrémité du câble d'alimentation (fourni) au cadre photo et l'autre extrémité à une prise de courant.
- Positionnez maintenant le bouton d'alimentation au dos de l'appareil sur «Marche».

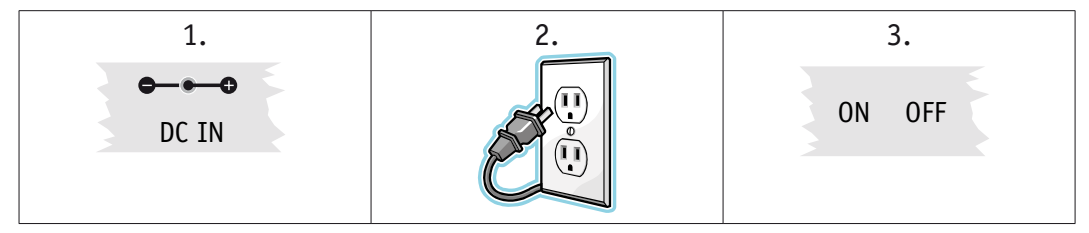

#### 2. 1. Insertion de cartes mémoires

Le JOBO Photo Display est compatible avec les cartes mémoires ou disques durs USB suivants : [Refere à section 3]

Insérez la carte mémoire dans l'emplacement prévu à cet effet, face avant dirigée vers l'avant de l'appareil et avec l'inscription de la carte à l'opposé de vous. Ne forcez surtout pas. Si la carte s'insère mal ou pas entièrement dans la fente, il se peut qu'elle ne soit pas correctement orientée

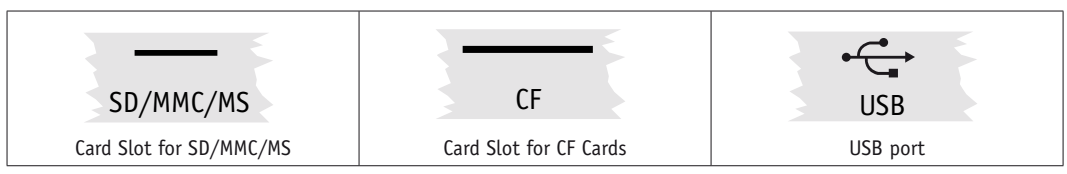

Attention ! Le Photo Display détecte uniquement les photos numériques de format JPEG. Les photos qui sont enregistrées dans un autre format ne sont pas prises en compte par l'appareil.

You will see the following screen if you insert the memory card correctly. Make sure you have at least one picture stored on the memory card. The frame will not function properly without a stored picture.

# **PLUS DE 85 ANS D'EXPERTISE PHOTO**

# **WWW.JOBO.COM**

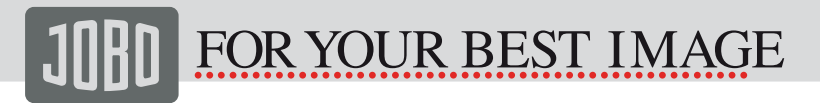

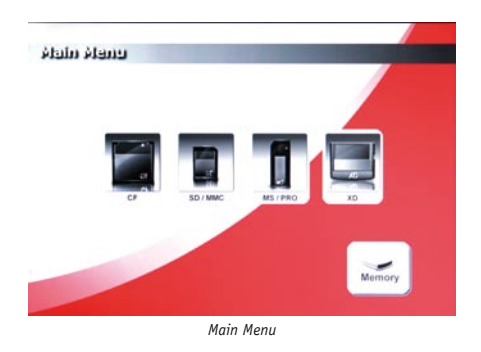

Sélectionnez maintenant le type de la carte mémoire et appuyez sur le bouton correspondant de l'appareil ou de la télécommande.

### 2.2. Affichage de photos

- Pour commander le cadre photo Miraqe L, vous pouvez utiliser soit la télécommande fournie avec l'appareil, soit les boutons de  $\mathbf{1}$ . l'appareil..
- $2.$ Retirez l'isolation en plastique de la pile (s'il y a lieu) située à l'extrémité inférieure de la télécommande et assurez-vous qu'une pile est bien insérée. Lisez également à ce sujet la partie intitulée «Insertion et remplacement des piles de la télécommande» si vous avez besoin d'une nouvelle pile.
- $\overline{3}$ . Utilisez la télécommande pour marquer et sélectionner le dossier photos : naviquez à l'aide des boutons de direction Right. Left se trouvant sur la télécommande et appuvez sur Enter pour effectuer votre sélection.
- Marquez une photo et appuvez sur Enter pour l'afficher.  $\overline{4}$ .
- Pour afficher les photos dans l'ordre, appuyez sur le bouton «PLAY». 5.

#### 2.2.1. Buttons

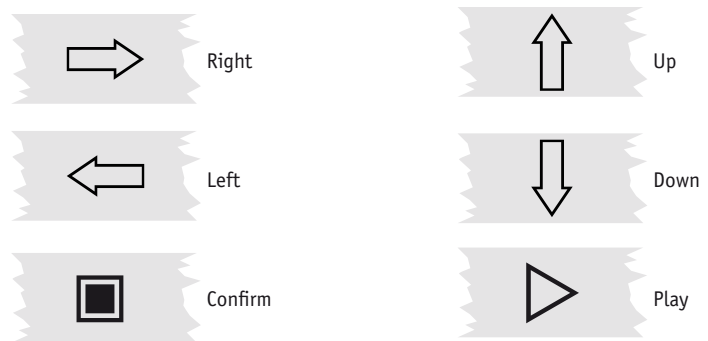

# WWW.JOBO.COM

#### 2.2.2. Télécommande

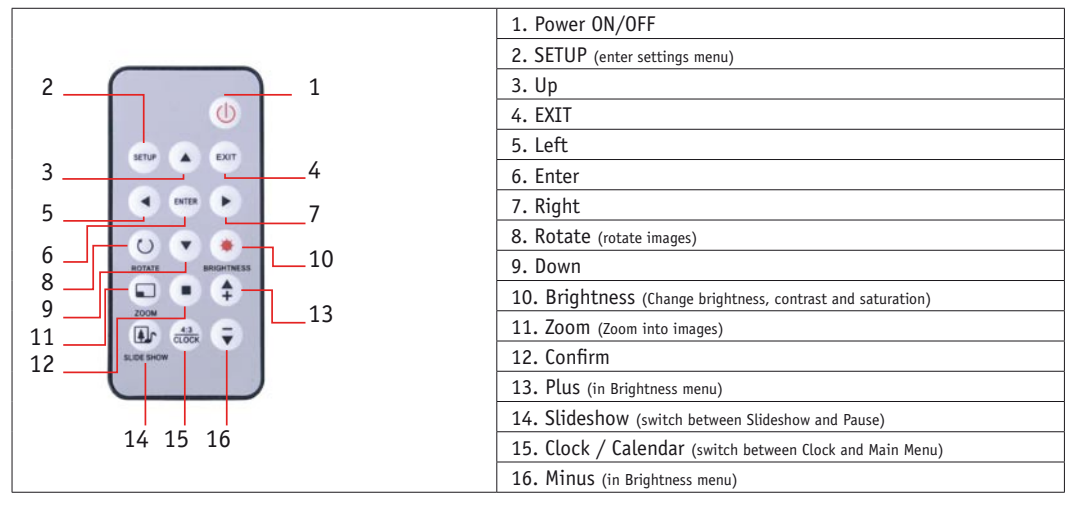

#### 2.3. Insertion et remplacement des piles de la télécommande

- $\mathbf{1}$ . Tournez la télécommande, boutons dirigés vers le bas.
- $\mathfrak{D}$ Retirez le compartiment pile situé dans la cavité de la télécommande.
- $\mathbf{R}$ Placez la pile au lithium «CR2025» dans le compartiment en veillant à orienter le pôle + vers le haut.
- $\overline{4}$ . Fermez maintenant le compartiment pile en le réinsérant dans l'ouverture de la télécommande.

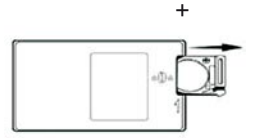

### **PLUS DE 85 ANS D'EXPERTISE PHOTO**

# WWW.JOBO.COM

### **2.4. Affichage de la date et de l'heure**

- Appuyez sur le bouton «CLOCK» situé sur la télécommande pour accéder au mode date & heure (voir image ci-dessous).
- Pour revenir au menu principal, appuyez une nouvelle fois sur «CLOCK».

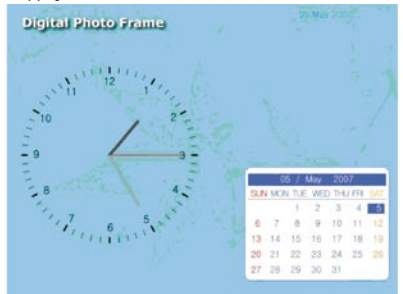

**Attention ! Le réglage de l'heure et de l'alarme peut être effectué dans le menu Setup (configuration) !** 

WWW.JOBO.COM

### **3. Spécifications techniques**

#### PDJ 855

- Display: 8.4 inch (21.3 cm)
- Resolution: 800 x 600 pixels
- Internal memory: 128 MB
- Brightness: 250 cd/m²
- Contrast ratio: 500:1
- Aspect ratio: 4:3
- Supported memory cards: SD, MMC, MS, MS Pro, CF, xd
- USB 2.0 high speed, USB OTG
- Supported picture format: JPG
- Full screen, thumbnail and slide show view with various change-over effects
- Picture rotation, picture zoom
- Displays calendar and clock
- Can be set up in picture or landscape format
- Built-in wall mounting
- Incl. remote control, USB cable

#### PDJ120

- Display: 12.1 inch (30.7 cm) colour TFT LCD
- Resolution: 800 x 600 pixels
- Internal memory: 128 MB for up to 800 pictures with optimal screen resolution
- Contrast ratio: 350:1
- Aspect ratio: 4:3
- Card slots for CF, SD, MMC, MS, MS Pro, xD
- USB 2.0 high speed, USB OTG
- Full screen, thumbnail or slide show view
- Slide show with adjustable change-over effects, time intervals and zoom mode
- Copy, delete, rotate and zoom functions with folder structure
- Calendar and time display faded in
- Accessories: remote control, USB cable

#### PDJ 152/155

- Display: 15 inch (38.1 cm)
- Resolution: 1024 x 768 pixels
- Internal memory: 1 GB for up to 4 000 pictures
- Brightness: 350 cd/m²
- Contrast ratio: 400:1
- Aspect ratio: 4:3
- Supported memory cards: SD, MMC, MS, MS Pro, CF, xd
- USB 2.0 high speed, USB OTG
- Supported picture format: JPG (supports pictures up to 16M pixels)
- Full screen, thumbnail and slide show view with various change-over effects
- Picture rotation (+/- 90o), picture zoom
- Displays calendar and clock
- Usable in picture and landscape format
- Built-in wall mounting
- Incl. remote control, USB cable

## **4. Garantie et Service**

### 4.1. Conditions de garantie

Ce produit est assujetti aux délais de garantie légaux applicables aux défauts et vices de fabrication . Contenu de la garantie :

- 1. En cas de dysfonctionnement dû à la fabrication, la société JOBO AG procédera, selon sa propre appréciation, à la réparation ou au remplacement du produit défectueux .
- 2. JOBO AG et ses fournisseurs déclinent toute responsabilité en cas de pertes de données pendant l'utilisation de l'appareil ou pour les conséquences qui en découlent. La société JOBO AG ne saurait en aucun cas assumer la responsabilité des dommages directs, particuliers ou consécutifs, tels que les dommages causés aux biens ou appareils ou leur perte, les pertes de bénéfices ou de chiffre d'affaires, les frais pour les pièces de rechange, les dépenses ou désagréments dus à l'interruption de service ou autres dommages. L'utilisateur est seul responsable de la perte, détérioration ou destruction de données pouvant survenir pendant l'utilisation d'un produit JOBO. La société JOBO AG ne saurait en aucun cas être responsable de la récupération de ces données. Il ne sera en aucun cas possible de demander des indemnités supérieures au prix d'achat du produit.
- 3. Les réparations suivantes ne sont pas couvertes par la garantie et sont par conséquent payantes :
- les dysfonctionnements après expiration des délais légaux
- le remplacement de la batterie après expiration de la période de garantie
- le remplacement du disque dur après écoulement de la période de garantie
- les dysfonctionnements dus à une erreur de manipulation de la part de l'utilisateur (si l'appareil n'est pas utilisé conformément aux instructions du manuel d'utilisation)
- Les dysfonctionnements causés par d'autres appareils
- les modifications ou détériorations de l'appareil non causées par le fabricant; en particulier toute prétention à la garantie devient caduque si l'appareil n'est pas ouvert pas les ateliers de réparation de la société JOBO AG

WWW.JOBO.COM

les dommages dus aux catastrophes naturelles (cas de force majeure)

- En cas de remplacement du disque dur pendant la période de garantie, ce remplacement ne peut être effectué que par la société JOBO. Si l'utilisateur procède, de sa propre initiative, à ce remplacement, cela entraînera la perte de la garantie

Si vous souhaitez avoir recours à des services dans le cadre de cette garantie, veuillez contacter le service technique de la société JOBO AG. Il vous sera demandé le numéro de série du produit JOBO et éventuellement une preuve d'achat indiquant que le délai de garantie n'est pas encore écoulé.

#### 4.2. Contact/Service

Si vous avez des questions concernant nos produits ou besoin d'aide, veuillez vous adresser à notre service technique. Notre service est joignable au numéro de téléphone indiqué du lundi au jeudi de 9h00 à 16h00 ainsi que le vendredi de 9h00 à 13h00. En dehors de ces horaires de service, vous pouvez évidemment nous contacter par courriel, fax ou courrier :

JOBO AG Kölner Straße 58 51645 Gummersbach - Allemagne Tél. : 0049 2261 545-72 Fax : 0049 2261 545-42 Courriel : support@jobo.com www.jobo.com

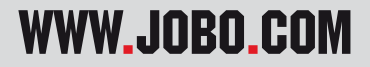